# **DUEST**

# **Quest® Collaboration Services 3.10.1 Release Notes**

### **September 2023**

These [release notes prov](#page-0-0)ide information about the Quest® Collaboration Services release.

Topics:

- **•** [About this relea](#page-1-0)se
- **•** [Enhancements](#page-1-1)
- **•** [Resolved issu](#page-1-2)es
- **•** [Known issues](#page-2-0)
- **•** [System requireme](#page-6-0)nts
- **•** [Product licensing](#page-6-1)
- **•** [Installation instru](#page-7-0)ctions
- **•** [More resourc](#page-7-1)es
- **•** [Globaliza](#page-7-2)tion
- <span id="page-0-0"></span>**•** About us

# **About this release**

Quest Collaboration Services allows companies to establish secure collaboration between users in different forests; being used on a continuous basis, it allows you to reduce the costs and complexities associated with managing a decentralized, multi-forest network. Quest Collaboration Services provides a consolidated view of all collaboration processes and gives easy access to object management functionality. It assists corporate IT administrators in synchronizing data between separated forests, while taking into account organizational and business demands.

Quest Collaboration Services can be deployed in a single company (for example, between divisions and subsidiaries) as well as between separate companies (such as partners, consultants, and vendors). Quest Collaboration Services allows for granular and selective data synchronization, including global address list (GAL), [free/busy inform](#page-1-0)ation and calendar details information.

Collaboration Services 3.10.1 is a minor hotfix release, with new enhancements and functionality. See Enhancements.

# <span id="page-1-0"></span>**Enhancements**

The following is a list of enhancements included in this release.

**Table 1. Enhancements**

#### **Enhancement Issue ID**

QCS is enhanced to utilize msxml6 instead of msxml4 420240

### <span id="page-1-1"></span>**Resolved issues**

The following is a list of issues addressed in this release.

**Table 2. General resolved issues**

**Resolved issue Issue ID**

# <span id="page-1-2"></span>**Known issues**

The following is a list of issues, including those issues attributed to third-party products, known to exist at the time of release.

**Table 3. General known issues**

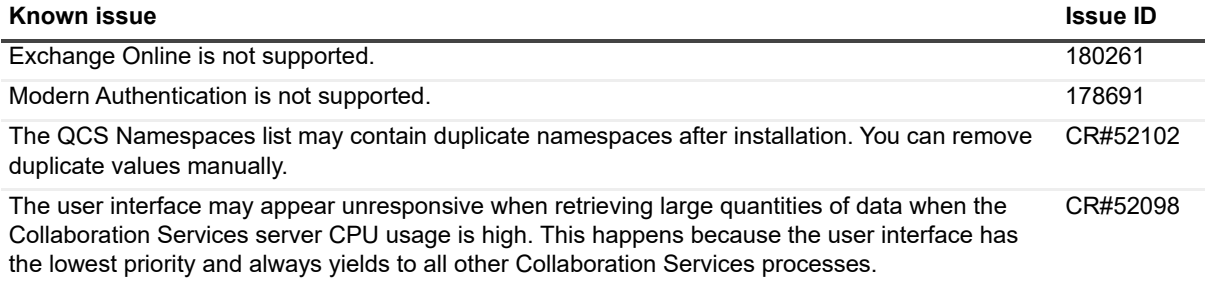

**Table 4. Synchronization known issues**

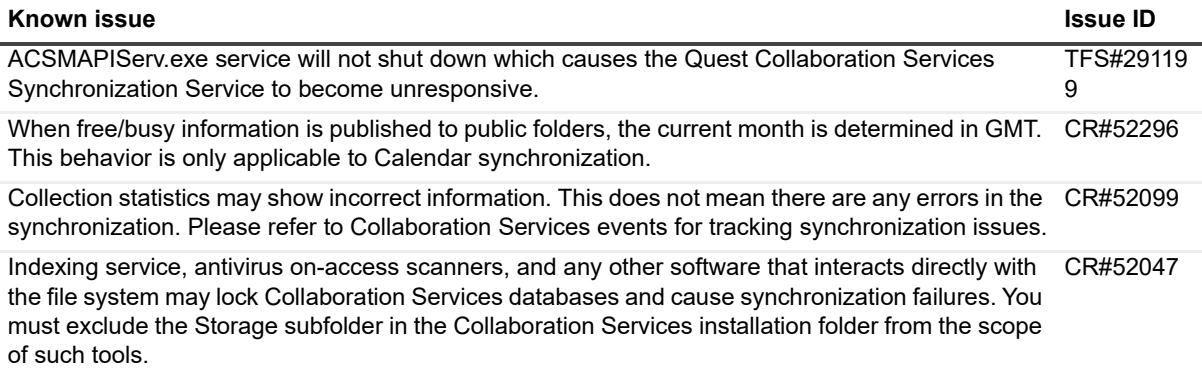

#### **Known issue Issue ID**

When upgrading the license to one for a different number of synchronized objects, you must perform a re-publication of all published collections.

### CR#52100

### <span id="page-2-0"></span>**System requirements**

Before installing or upgrading Collaboration Services 3.10.1, ensure that your system meets the following minimum hardware and software requirements.

### **Hardware requirements**

#### **Table 6. Hardware requirements**

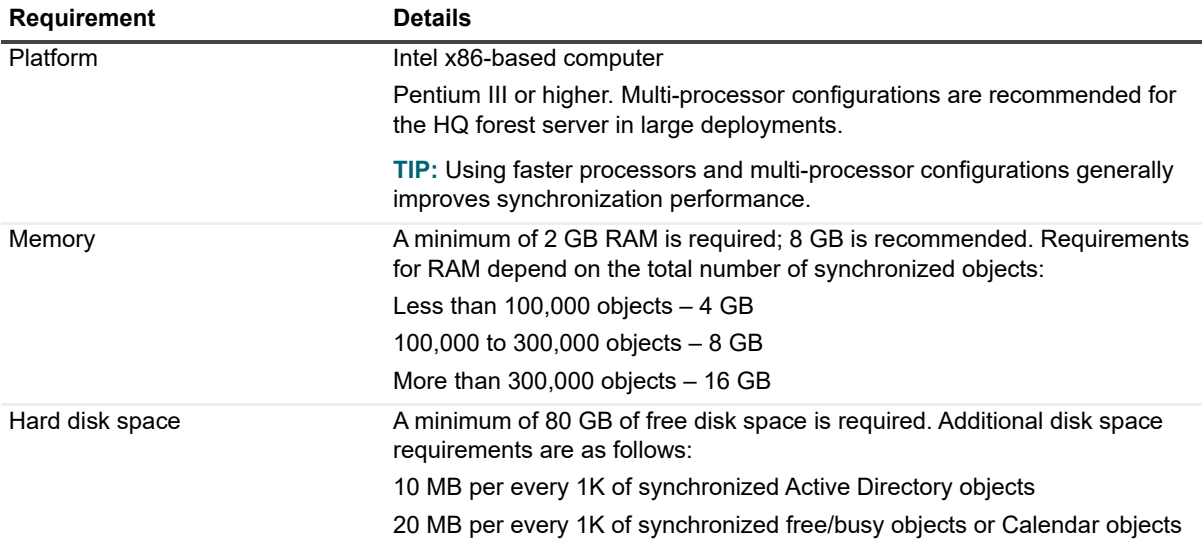

### **Table 6. Hardware requirements**

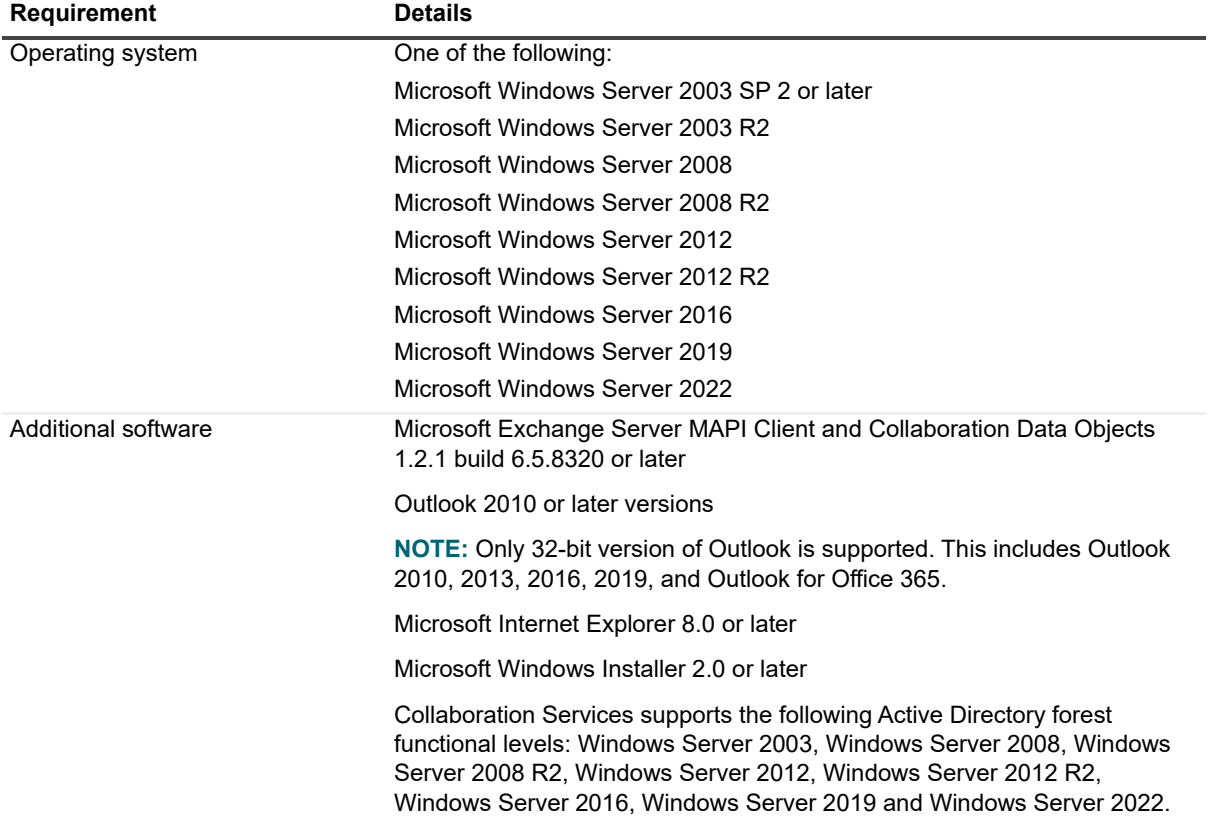

### **Exchange server requirements**

**Table 7. Exchange server requirements**

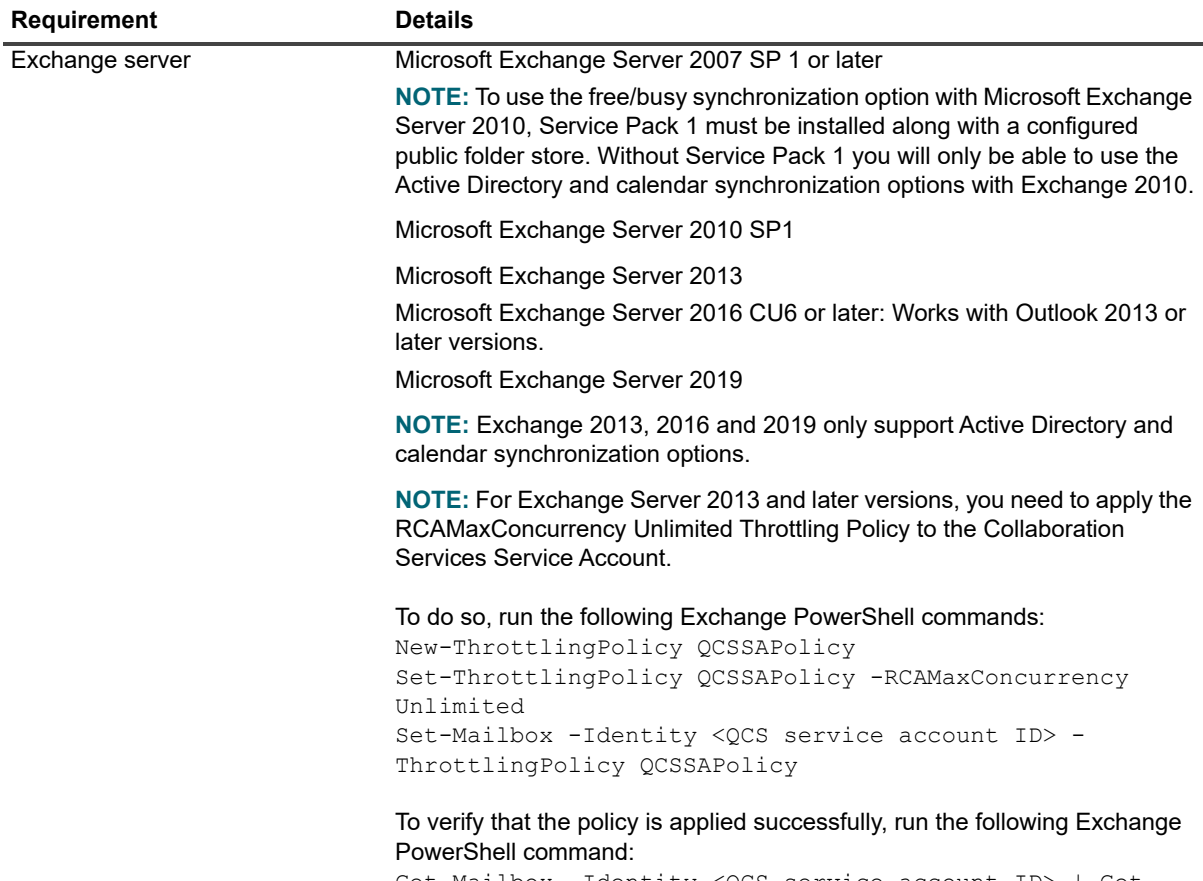

Get-Mailbox -Identity <QCS service account ID> | Get-ThrottlingPolicyAssociation

### **Required permissions**

The account used as the service account should also be used to install and configure Collaboration Services. Ensure that the account has the following rights:

- **•** Member of the Built-In Administrator group in all domains where Collaboration Services is installed
- **•** Exchange Full Admin rights
- **•** [Member of the Local Adm](https://support.quest.com)inistrators group on the computer where Collaboration Services is to be installed
- **NOTE:** The full administrative rights for Exchange are different for each version. Refer to the Support site  $\ddot{\mathbf{r}}$ (https://support.quest.com) for the latest information on the required rights.

If your organization's security policies will not allow the above permissions to be set, you can set the minimum permissions listed below to successfully install and configure Collaboration Services.

### **Table 8. Required permissions**

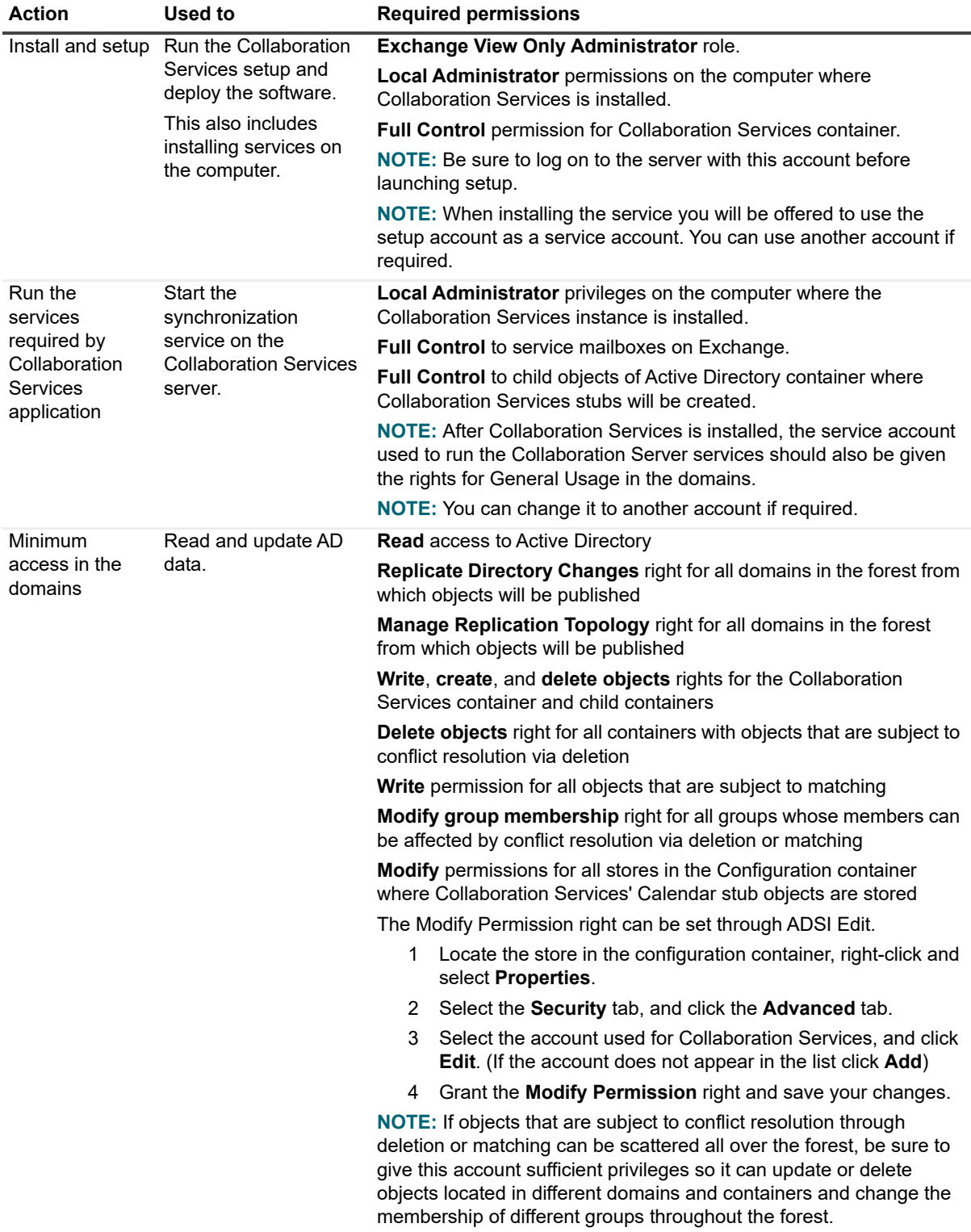

# **Upgrade and compatibility**

Refer to the Collaboration Services 3.10.1 Deployment Guide for the upgrade procedure.

**IMPORTANT:** Upgrading to Collaboration Services 3.10.1 is strongly recommended if you use Exchange 2013 or above versions.

### <span id="page-6-0"></span>**Product licensing**

### *To activate a new installation when you install Collaboration Services on a branch forest*

- 1 Using the setup account, log on to the computer where you want to install Collaboration Services and run the Quest Collaboration Services Installation Wizard.
- 2 On the Welcome screen, click **Next**.
- 3 Read and accept the license agreement, and click **Next**.
- 4 Specify the user information, provide the license file, and then click **Next**.
- 5 Select which Collaboration Services features to install and either accept the default path for installation or specify a different folder, and click **Next**.
- 6 Specify the credentials for the service account to be used to start the Collaboration Services service. Click **Test** to check whether the specified account has a valid mailbox, and click **Next**.
- 7 Configure the Partner and click **Next**.
- 8 Configure Notifications by specifying who is to receive email messages with all the errors and warnings generated by service.
- 9 Enter the email address of the recipient in the Send notifications to box, and click **Next**.
- 10 On the Public Key page, click **Browse** to specify the HQ forest public key file location and provide the password for this file. Click **Next**.
- 11 Click **Next** and wait while the wizard completes the installation of Collaboration Services to the branch forest.
- 12 Click **Finish** to complete the wizard.
- **NOTE:** See the Collaboration Services Deployment Guide for more installation details. $\mathbf{i}$

### *To update an existing license*

- 1 In the management console, right-click **Collaboration Services** and select **Properties**.
- 2 Select **General** and choose **License**.
- 3 Click **Browse** and select a new license file.

# <span id="page-6-1"></span>**Installation instructions**

### *How to install the product from this CD:*

- 1 Ensure that your computer meets the system requirements.
- 2 Run the product setup and follow the steps of the wizard. For details, refer to Collaboration Services 3.10.1 Deployment Guide.

Before you start the installation, it is recommended that you close all the previously open applications.

**NOTE:** Collaboration Services setup requires Windows Installer 2.0 to be installed. Earlier versions of f Windows Installer are automatically upgraded during installation, so you may have to reboot your computer after the installation is finished.

### <span id="page-7-0"></span>**More resources**

Additional information is available from [the following:](http://support.quest.com/technical-documents/collaboration-services/)

<span id="page-7-1"></span>• Online product documentation (http://support.quest.com/technical-documents/collaboration-services/)

# **Globalization**

This section contains information about installing and operating this product in non-English configurations, such as those needed by customers outside of North America. This section does not replace the materials about supported platforms and configurations found elsewhere in the product documentation.

This release is Unicode-enabled and supports any character set. In this release, all product components should be configured to use the same or compatible character encodings and should be installed to use the same locale and regional options. This release is targeted to support operations in the following regions: North America, Central and Eastern Europe, Japan.

# <span id="page-7-2"></span>**About us**

Quest provides software solutions for the rapidly-changing world of enterprise IT. We help simplify the challenges caused by data explosion, cloud expansion, hybrid datacenters, security threats, and regulatory requirements. We are a global provider to 130,000 companies across 100 countries, including 95% of the Fortune 500 and 90% of the Global 1000. Since 1987, we have built a portfolio of solutions that now includes database management, data protection, identi[ty and access ma](https://www.quest.com/company/contact-us.aspx)nagement, Microsoft platform management, and unified endpoint management. With Quest, organizations spend less time on IT administration and more time on business innovation. For more information, visit www.quest.com.

### **Technical support [resources](https://support.quest.com)**

Technical support is available to Quest customers with a valid maintenance contract and customers who have trial versions. You can access the Quest Support Portal at https://support.quest.com.

The Support Portal provides self-help tools you can use to solve problems quickly and independently, 24 hours a day, 365 days a year. The Support Portal enables you to:

- **•** Submit and manage a Service Request.
- **•** View Knowledge Base articles.
- **•** Sign up for product notifications.
- **•** Download software and technical documentation.
- **•** View how-to-videos.
- **•** Engage in community discussions.
- **•** Chat with support engineers online.

**•** View services to assist you with your product.

## **[Third-party contrib](https://www.quest.com/legal/license-agreements.aspx)utions**

This produc[t contains the following third-p](https://opensource.quest.com)arty components. For third-party license information, go to https://www.quest.com/legal/license-agreements.aspx. Source code for components marked with an asterisk (\*) is available at https://opensource.quest.com.

**Table 9. List of third-party contributions**

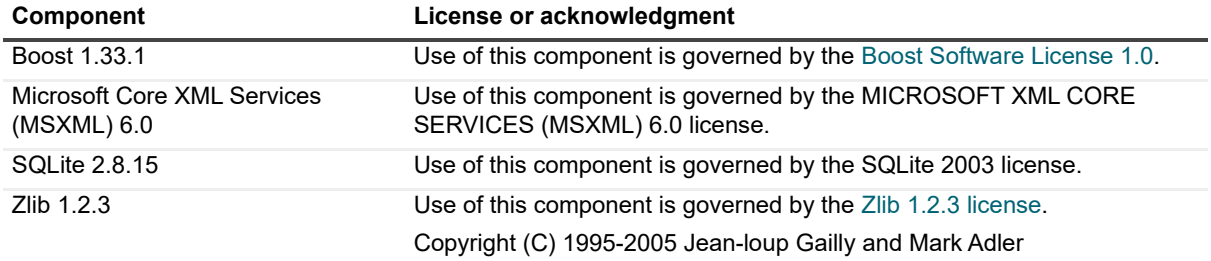

#### **© 2023 Quest Software Inc.**

#### **ALL RIGHTS RESERVED.**

This guide contains proprietary information protected by copyright. The software described in this guide is furnished under a software license or nondisclosure agreement. This software may be used or copied only in accordance with the terms of the applicable agreement. No part of this guide may be reproduced or transmitted in any form or by any means, electronic or mechanical, including photocopying and recording for any purpose other than the purchaser's personal use without the written permission of Quest Software Inc.

The information in this document is provided in connection with Quest Software products. No license, express or implied, by estoppel or otherwise, to any intellectual property right is granted by this document or in connection with the sale of Quest Software products. EXCEPT AS SET FORTH IN THE TERMS AND CONDITIONS AS SPECIFIED IN THE LICENSE AGREEMENT FOR THIS PRODUCT, QUEST SOFTWARE ASSUMES NO LIABILITY WHATSOEVER AND DISCLAIMS ANY EXPRESS, IMPLIED<br>OR STATUTORY WARRANTY RELATING TO ITS PRODUCTS INCLUDING, BUT NOT LIMITED TO, THE IMPLIED WARRANTY OF MERCHANTABILITY, FITNESS FOR A PARTICULAR PURPOSE, OR NON-INFRINGEMENT. IN NO EVENT<br>SHALL QUEST SOFTWARE BE LIABLE FOR ANY DIRECT, INDIRECT, CONSEQUENTIAL, PUNITIVE, SPECIAL OR<br>INCIDENTAL DAMAGES (INCLUDING, WI INTERRUPTION OR LOSS OF INFORMATION) ARISING OUT OF THE USE OR INABILITY TO USE THIS DOCUMENT, EVEN IF QUEST SOFTWARE HAS BEEN ADVISED OF THE POSSIBILITY OF SUCH DAMAGES. Quest Software makes no representations or warranties with respect to the accuracy or completeness of the contents of this document and reserves the right to make changes to specifications and product descriptions at any time without notice. Quest Software does not make any commitment to update the information contained in this document.

If you have any questions regarding your potential use of this material, contact:

Quest Software Inc. Attn: LEGAL Dept. 4 Polaris Way Aliso Viejo, CA 92656

Refer to our website (https://www.quest.com) for regional and international office information.

#### **Patents**

Quest Software is proud of our advanced technology. Patents and pending patents may apply to this product. For the most current information about applicable patents for this product, please visit our website at https://www.quest.com/legal.

#### **Trademarks**

Quest Software, Quest, and the Quest logo are trademarks and registered trademarks of Quest Software Inc. For a complete list of Quest marks, visit https://www.quest.com/legal/trademark-information.aspx. All other trademarks and registered trademarks are property of their respective owners.

#### **Legend**

- **WARNING: A WARNING icon indicates a potential for property damage, personal injury, or death.** m.
- **CAUTION: A CAUTION icon indicates potential damage to hardware or loss of data if instructions are not followed.** Ţ
- **IMPORTANT**, **NOTE**, **TIP**, **MOBILE**, or **VIDEO:** An information icon indicates supporting information.i